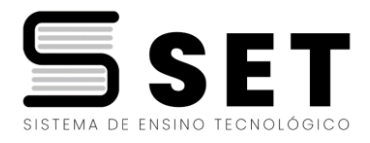

# **FINANCEIRO**

**Para acompanhar suas parcelas, acesse a nossa plataforma de pagamentos pela PRINCIPIA que é a empresa que realiza nossas cobranças.**

## **Veja como é fácil acessar:**

**Você deve entrar pelo aplicativo de pagamentos pelo link: <https://inap.alunos.principia.net/sign-in>**

**O usuário é o CPF: somente números e a senha é a data de nascimento: Ex: se você nasceu dia 18 de setembro de 1989 sua senha será 18091989 (dia,mês e ano somente números).**

## **Conforme imagem abaixo:**

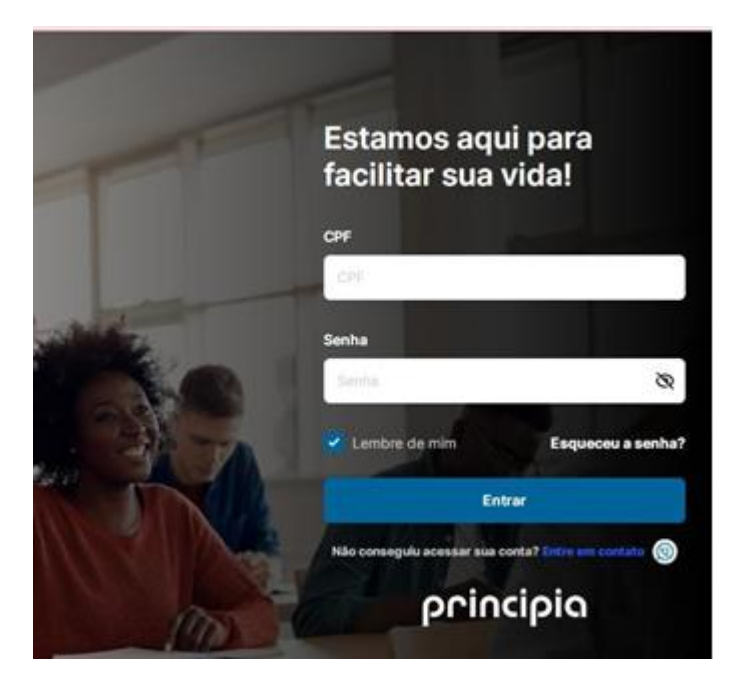

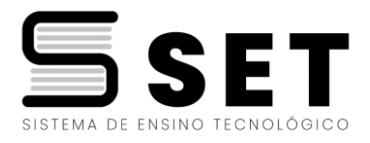

#### **ASSIM QUE ENTRAR NO APLICATIVO IRÁ VER SUAS PARCELAS E PODERÁ ACOMPANHAR, CONFORME IMAGEM ABAIXO:**

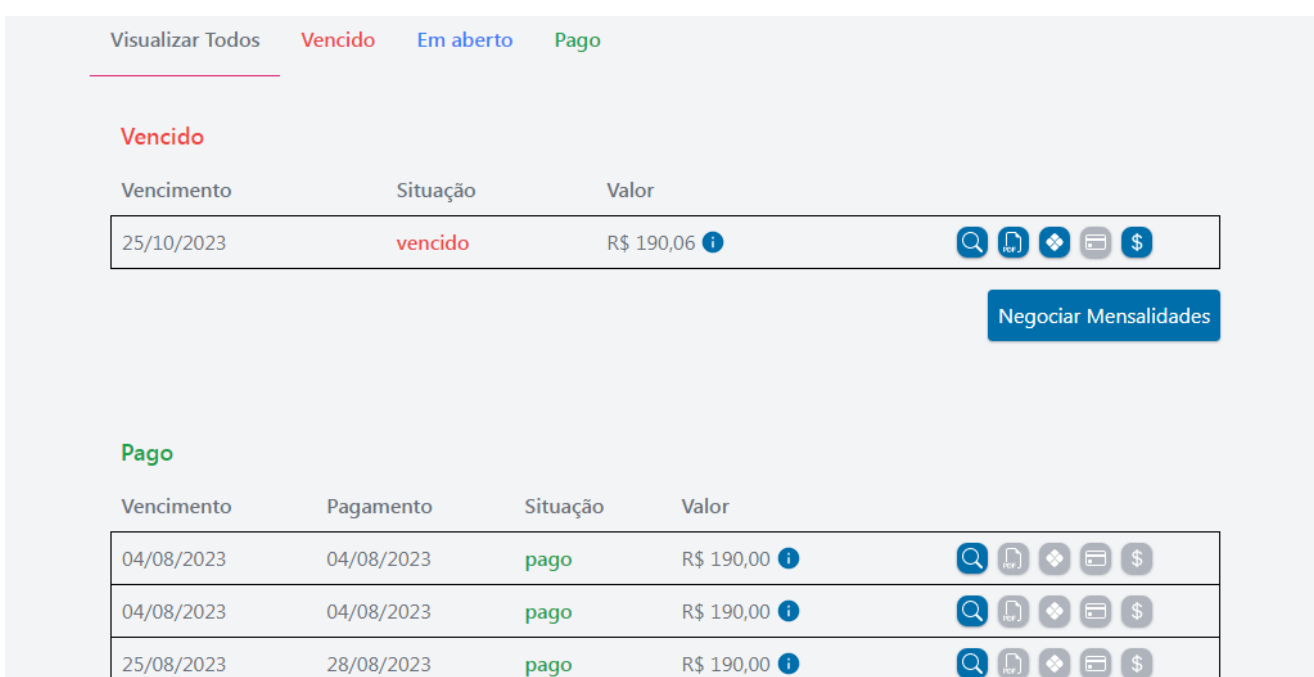

#### **PARA EFETUAR O PAGAMENTO DA PARCELA É SÓ CLICAR NO PDF QUE TEM O BOLETO OU NA OPÇÃO DE PIX OU CARTÃO DE CRÉDITO.**

#### **QUALQUER DÚVIDA ENTRAR EM CONTATO PELO TELEFONE DE SUPORTE DO FINANCEIRO 31997360331**

### **OBS: PAGUE EM DIA E EVITE MULTAS E JUROS POR ATRASO.**

#### **Obs: ALUNOS MATRICULADOS NA SAN EDUCACIONAL, O FINANCEIRO É DIRETAMENTE COM A ESCOLA PELO NUMERO (35)998296213**